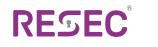

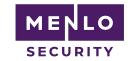

# ReSec and Menlo Integration Guide

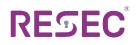

# **About this Guide**

This guide will walk you through the steps required in order to integrate ReSec's CDR solution into Menlo's safe browsing solution.

#### **Integration Overview**

During the integration you will need to perform the following steps:

- 1. Configure your ReSec system to accept requests from your Menlo instance.
- 2. Configure Menlo to sanitize downloaded files using the ReSec system.
- 3. Verify your installation.

## **Installation Prerequisites**

Before starting, please make sure that your Menlo system and your ReSec system is both up and running.

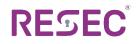

### **Setup Procedure**

## (a) Dataflow / Workflow

When the end-user downloads a file, it will go through the following flow:

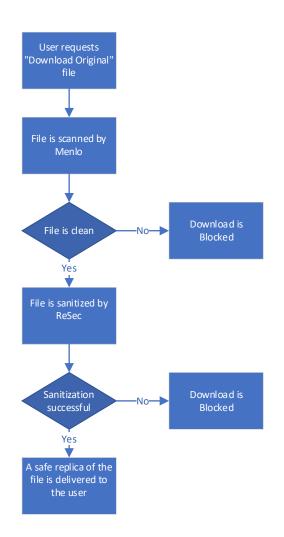

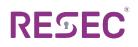

#### (b) Partner Configuration

Please note that installing or making modifications to ReSec's server requires assistance from professional system integrators that have been certified by ReSec.

In order to allow ReSec to receive files from Menlo, please follow the following steps:

- 1. Make sure there is a valid SSL certificate on ReSec's machine and bind it to the ReSec's WebAPI port (8443).
  - a. Obtain a server certificate from any trusted certificate authority (E.G <u>Thawte</u>, <u>Verisign</u>, and <u>Let's</u> <u>Encrypt</u>).
  - b. Find the certificate's hash / thumbprint:
    - Open MMC and add the Certificates snap-in

| Console Root                                                                                                    | Issued To | Issued By                                      | Evni                                          | ation Date | Intended Purposes   | Friendly Name       | Status | Certi | Actions      |   |
|----------------------------------------------------------------------------------------------------|-----------|------------------------------------------------|-----------------------------------------------|------------|---------------------|---------------------|--------|-------|--------------|---|
| <ul> <li>Q Certificates (Local Computer)</li> </ul>                                                                                                    | localhost | localhost                                      |                                               | 3/2022     | Server Authenticati | IIS Express Develop | 010103 | cere  | Certificates |   |
| <ul> <li>Personal</li> <li>Certificates</li> </ul>                                                                                                    |           |                                                |                                               |            |                     |                     |        |       | More Actions | - |
| Certificates Trusted Root Certification Authorities                                                                                                    |           | 6 Certificate                                  |                                               |            | ×                   |                     |        |       |              |   |
| > 🧰 Enterprise Trust                                                                                                    |           | General Details Certification Pat              | -                                             |            |                     |                     |        |       | localhost    | • |
| > intermediate Certification Authorities                                                                                                    |           | General octors cerunication Pat                |                                               |            |                     |                     |        |       | More Actions | , |
| Comparison of the second second |           | Show: <all></all>                              | $\sim$                                        |            |                     |                     |        |       |              |   |
| > Third-Party Root Certification Authorities                                                                                                    |           | Field                                          | Value                                         | ^          |                     |                     |        |       |              |   |
| > 📫 Trusted People                                                                                                    |           | Public key                                     | RSA (2048 Bits)                               |            |                     |                     |        |       |              |   |
| > Client Authentication Issuers > Preview Build Roots                                                                                                    |           | Public key parameters                          | 05 00                                         |            |                     |                     |        |       |              |   |
| > Test Roots                                                                                                    |           | Key Usage                                      | Digital Signature, Key E                      |            |                     |                     |        |       |              |   |
| > 🔛 AAD Token Issuer                                                                                                    |           | Enhanced Key Usage<br>Subject Alternative Name | Server Authentication (<br>DNS Name=localhost | 1.3.6      |                     |                     |        |       |              |   |
| > 🧰 Other People                                                                                                    |           | Thumbprint                                     | 9d350b7d373bf9b5336                           | 16ab5      |                     |                     |        |       |              |   |
| > I eSIM Certification Authorities > I Homegroup Machine Certificates                                                                                                    |           | Friendly name                                  | IIS Express Developme                         | nt Certi   |                     |                     |        |       |              |   |
| > Local NonRemovable Certificates                                                                                                    |           |                                                |                                               |            |                     |                     |        |       |              |   |
| > 🧾 McAfee Trust                                                                                                    |           | 9d350b7d373bf9b53361                           | 6ab555b447611f76                              | 6001       |                     |                     |        |       |              |   |
| > Remote Desktop Certificate Enrollment Requests                                                                                                    |           |                                                |                                               |            |                     |                     |        |       |              |   |
| Smart Card Trusted Roots                                                                                                    |           |                                                |                                               |            |                     |                     |        |       |              |   |
| > Trusted Packaged App Installation Authorit                                                                                                    |           |                                                |                                               |            |                     |                     |        |       |              |   |
| > Trusted Devices                                                                                                    |           |                                                |                                               |            |                     |                     |        |       |              |   |
| > 📔 Windows Live ID Token Issuer                                                                                                    |           |                                                |                                               |            |                     |                     |        |       |              |   |
|                                                                                                    |           | E                                              | dit Properties Co                             | by to File |                     |                     |        |       |              |   |
|                                                                                                    |           |                                                |                                               |            |                     |                     |        |       |              |   |
|                                                                                                    |           |                                                |                                               |            |                     |                     |        |       |              |   |
|                                                                                                    |           |                                                |                                               | ОК         |                     |                     |        |       |              |   |
|                                                                                                    |           | L                                              |                                               |            |                     |                     |        |       |              |   |
|                                                                                                    |           |                                                |                                               |            |                     |                     |        |       |              |   |
|                                                                                                    |           |                                                |                                               |            |                     |                     |        |       | 1            |   |

- Find the newly added certificate and double-click it
- Navigate to the Details tab
- Copy the value of the *Thumbprint* field
- c. Open a CMD windows as admin and execute the following command:

netsh http add sslcert ipport=0.0.0.0:8443 certhash=}certificate's thumbprint{ appid={26f1c54d-740b-480d-aff1-8fcacbbcbace}

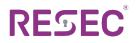

For example:

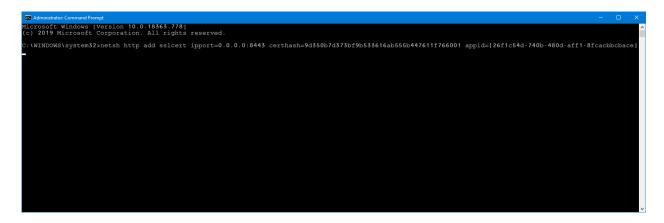

2. Ask the system integrator to generate a WebAPI key and assign it to the web API (in the RezoneWebApi.exe.config file)

```
</ReZoneWebApi.Properties.Settings>
</userSettings>
~ <applicationSettings>
----><ReZoneWebApi.Properties.Settings>
<value>100</value>
····</setting>
<setting name="AutoStart" serializeAs="String">
<value>False</value>
···</setting>

....<setting.name="WebApiPort".serializeAs="String">

<value>8000</value>
···</setting>

....<setting.name="WebApiSecuredPort".serializeAs="String">

<value>8443</value>

....</setting>

<value> </value>
···</setting>
</ReZoneWebApi.Properties.Settings>
```

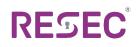

# (c) MSIP Configuration

- 1. Enable Menlo File REST API Server Integration:
  - Navigate to the Web Policy -> Content Inspection section
  - Check the *Enabled* checkbox
  - Press the *Edit* button

| <b>⊘Menlo</b> Security | SSL Inspection Web Apps Exceptions Threat | s Categories Docs & Files Content Inspection  |                 | L Brack -    |
|------------------------|-------------------------------------------|-----------------------------------------------|-----------------|--------------|
| Dashboard              | Content Inspection                        |                                               |                 |              |
| 🗈 Logs                 | Search All States V                       | Clear                                         |                 |              |
| ✓ Web Policy           |                                           |                                               |                 |              |
| Reporting              | Service Name                              | Description Multi-Engine Hash Check for Virus | Enabled         |              |
| Settings               | Full File Scan                            | Anti-Virus Scan                               |                 |              |
| Customization          | SandBox Inspection                        | Cloud-Based SandBox Inspection                |                 |              |
| ⊖ Help                 | WildFire Analysis                         | WildFire Malware Analysis                     |                 |              |
|                        | Menlo File REST API                       | Menlo File REST API Server Integration        |                 | Edit         |
|                        |                                           |                                               |                 |              |
| <                      |                                           |                                               | Reset Save Char | nges Publish |

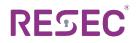

- 2. Configure Menlo File REST API Settings:
  - Fill the *Base URL* according to the URL obtained from the ReSec server. E.G https://MyReSecServer.com:8443/Rezone
  - Type of Transfer should be set to Downloads
  - *Authorization Header* should be set according to the value that was provided by ReSec's system integrator.

| <b>Menlo</b> Security        | y SSL Inspection Web Ap              | ps Exceptions Threats Categories Docs & Files Content Inspection | L familian - |
|------------------------------|--------------------------------------|------------------------------------------------------------------|--------------|
| Dashboard Logs               | Content Inspe<br>Edit Menlo File RES |                                                                  |              |
| ılı Insights<br>✔ Web Policy | MENLO FILE RESTAPI SET               | INGS                                                             | Î            |
| Reporting                    | Plugin Name                          | Menio File REST API                                              | Edit         |
| Customization                | Plugin Description                   | Menlo File REST API Server Integration                           | Edit         |
| ⊖ Help                       | Base URL                             | https:// 8443/rezone                                             | Edit         |
|                              | Certificate                          | Enter CA Certificate                                             | Edit         |
|                              | Type of Transfers                    | Cownloads 🗐 Uploads                                              |              |
|                              | Authorization Header                 | Been (MPCH w/Ve                                                  |              |
|                              | Connect timeout                      | 60 seconds                                                       |              |
|                              | Process timeout                      | 3000 seconds                                                     |              |
|                              | Poll Interval                        | 5 seconds                                                        |              |
|                              | Max Size                             | 10 MR Cancel Save Changes                                        |              |
|                              |                                      | Lunci and Simple                                                 |              |
| <                            |                                      |                                                                  |              |

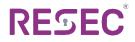

3. Navigate to Web Policy -> Docs & Files -> Downloads -> Document Rules and press Edit

| Dashboard     | Downloads                        |                                  |         |      |
|---------------|----------------------------------|----------------------------------|---------|------|
| Logs          |                                  |                                  |         |      |
| Insights      | Document Rules Set Default Rules |                                  |         |      |
| Web Policy    | Document *                       | Action                           | Rules   |      |
| Reporting     | Engineering Applications         | Isolate                          | Default | Edit |
| Settings      | Other Documents                  | Isolate                          | Default | Edit |
| Customization | Presentation Tools               | Detailed                         | Custom  | Edit |
| Help          | Productivity                     | Isolate                          | Default | Edit |
|               | Spreadsheets                     | Isolate                          | Default | Edit |
|               | Word Processors                  | Detailed                         | Custom  | Edit |
|               | File Rules Set Default Rules     |                                  |         |      |
|               | File Type 🔺                      | Action (Isolated / Non-Isolated) | Rules   |      |
|               | Archives and Compressed Packages | 🖌 Allow / 🖌 Allow                | Default | Edit |
|               | Calendar                         | 🗸 Allow / 🗸 Allow                | Default | Edit |
|               | Multimedia                       | 🗸 Allow / 🗸 Allow                | Default | Edit |
|               | Scripts and Executables          | 🖌 Allow / 🖌 Allow                | Default | Edit |
|               |                                  |                                  |         |      |

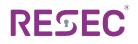

4. Edit the rules for every file that you want to pass through ReSec

| Set Default     | Rules for Docum | ents: Word Processors                                                               |                                                                                           |                    |                     | ×        |
|-----------------|-----------------|-------------------------------------------------------------------------------------|-------------------------------------------------------------------------------------------|--------------------|---------------------|----------|
| Set Default     | Rules for Docum | ents. word Frocessors                                                               |                                                                                           |                    |                     | <u> </u> |
|                 |                 |                                                                                     |                                                                                           |                    |                     |          |
| Document        | Action          | Original Download                                                                   | Safe Download                                                                             | Share Original URL | Encrypted Documents |          |
| Ichitaro        | ● Isolate 🗸     | Always block download Block download if virus detected                              | <ul> <li>Block</li> <li>Allow</li> <li>Automatic download</li> </ul>                      | Allow Sharing      |                     |          |
| Word            | 🗸 Allow 🗸       | Block download of original<br>document if virus detected                            |                                                                                           |                    | ● Password Prompt ∨ |          |
| PDF             | ● Isolate 🗸     | <ul> <li>Always block download</li> <li>Block download if virus detected</li> </ul> | <ul> <li>Block          <ul> <li>Allow</li> <li>Automatic download</li> </ul> </li> </ul> | Allow Sharing      | ● Password Prompt ∨ |          |
| Hangul          | ● Isolate 🗸     | <ul> <li>Always block download</li> <li>Block download if virus detected</li> </ul> | <ul> <li>Block</li> <li>Allow</li> <li>Automatic download</li> </ul>                      | Allow Sharing      |                     |          |
| XPS             | 🗧 İsolate 🗸 🗸   | Always block download Block download if virus detected                              | <ul> <li>Block</li> <li>Allow</li> <li>Automatic download</li> </ul>                      | Allow Sharing      |                     |          |
| OpenOffice Text | ● Isolate 🗸     | Always block download Block download if virus detected                              | <ul> <li>Block</li> <li>Allow</li> <li>Automatic download</li> </ul>                      | Allow Sharing      |                     |          |
| Word Perfect    | 😑 Isolate 🗸 🗸   | <ul> <li>Always block download</li> <li>Block download if virus detected</li> </ul> | <ul> <li>Block</li> <li>Allow</li> <li>Automatic download</li> </ul>                      | Allow Sharing      |                     |          |
|                 |                 |                                                                                     |                                                                                           |                    |                     |          |
|                 |                 |                                                                                     |                                                                                           |                    |                     |          |
|                 |                 |                                                                                     |                                                                                           |                    |                     |          |
|                 |                 |                                                                                     |                                                                                           |                    |                     |          |
|                 |                 |                                                                                     |                                                                                           |                    |                     |          |
|                 |                 |                                                                                     |                                                                                           | Cance              | Reset to Default Ap | ply      |

There are two options for passing the file through ReSec:

- (1) Allow this automatically passes the downloaded file through the ReSec sanitization process before downloading the file.
- (2) Isolate this option creates a flat (PDF) preview of the file before letting the user download the file.

In both cases, when the user selects the *Download Original* option, they will receive a sanitized version of the document after it was processed by ReSec.

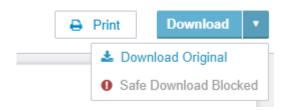

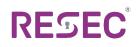

#### (d) Verifying the Results

To verify the results please follow the installation steps and download a file.

Navigate to *Logs* and find your file. When you double click it to view the details, you should see that the *Menlo File REST API Inspection Result* contains the value *Clean*.

| MenloSecurity | Web Logs                   | Audit Logs        |                                   |           |                               |         |                |     |         |   |                           | ±                      | 85<br>17-11-10 |
|---------------|----------------------------|-------------------|-----------------------------------|-----------|-------------------------------|---------|----------------|-----|---------|---|---------------------------|------------------------|----------------|
| Dashboard     | Show logs for              | All Logs Web Logs | Application Logs                  |           |                               |         |                |     |         |   | i 🗅<br>Source IP          |                        |                |
| Logs          |                            |                   |                                   |           |                               |         |                |     |         |   | 89.138.151.               | 130                    |                |
| Insights      |                            |                   |                                   |           |                               |         |                |     |         |   | Access Mod<br>Prepend     | 1                      |                |
| Web Policy    | All groups                 | ○ Last week ∨     | Luser ID O Do                     | main      | 🧳 Catego                      | ny Y    | A Threat Type  | ė   |         |   | Response Co               | ode                    |                |
| Reporting     | All Risk Levels            | ✓ All Requests ✓  | O All Prot ∨ O Us                 | er Agent⁄ | <ul> <li>All Actio</li> </ul> |         | Filter Clear   | 7   |         |   | 200                       |                        |                |
| Settings      |                            |                   |                                   |           |                               |         |                | _   |         |   | iframe<br>False           |                        |                |
| Customization | Date *                     | User ID           | URL                               | Cat       | Threat Ty                     | Use     | Request        | 1   | Action  |   | Protocol                  |                        |                |
| Help          | May-19-2020<br>01:50:39 PM | oren@resec.co     | https://doc-08-04-docs.googleu    | Web Ho    |                               | Chrome  | . File Request | LOW | Allow   | Ø | https<br>Region           |                        |                |
|               | May-19-2020<br>01:50:06 PM | oren@resec.co     | https://doc-08-04-docs.googleu    | Web Ho    |                               | Chrome  | File Request   | LOW | Isolate | Ø | eu-central-1              | a                      |                |
|               | May-19-2020<br>01:49:31 PM | oren@resec.co     | https://drive.google.com/drive/fo | . Persona |                               | Chrome. | . Page Request | LOW | Isolate | œ | Rule Matche<br>document_W |                        |                |
|               | May-19-2020<br>01:48:59 PM | oren@resec.co     | https://doc-14-04-docs.googleu    | Web Ho    |                               | Chrome. | File Request   | LOW | Allow   | œ | File Info                 | mation                 |                |
|               | May-19-2020<br>01:48:37 PM | oren@resec.co     | https://doc-14-04-docs.googleu    | Web Ho    |                               | Chrome. | . File Request | LOW | Isolate | ß |                           | 580fad585deec60d870    | d562f31e04     |
|               | May-19-2020<br>01:45:59 PM | oren@resec.co     | https://doc-14-04-docs.googleu    | Web Ho    |                               | Chrome. | . File Request | LOW | Allow   | Ø | 186fb65005<br>Hash Score  | :4caa85d3415735        |                |
|               | May-19-2020<br>01:45:35 PM | oren@resec.co     | https://docs.google.com/nonceSi   | Persona   |                               | Chrome. | Page Request   | LOW | Isolate | Ø | NA                        |                        |                |
|               | May-19-2020<br>01:45:35 PM | oren@resec.co     | https://doc-14-04-docs.googleu    | Web Ho    |                               | Chrome. | Page Request   | LOW | Isolate | Ø | File Size<br>18316        |                        |                |
|               | May-19-2020<br>01:45:27 PM | oren@resec.co     | https://drive.google.com/drive/fo | . Persona |                               | Chrome  | Page Request   | LOW | Isolate | 8 | File Type<br>Word         |                        |                |
|               | May-19-2020<br>01:43:19 PM | oren@resec.co     | https://doc-14-04-docs.googleu    | Web Ho    |                               | Chrome. | . File Request | LOW | Allow   | R | File Name<br>Word%20with  | %20VBS.docm            |                |
|               | May-19-2020<br>01:43:12 PM | oren@resec.co     | https://doc-14-04-docs.googleu    | Web Ho    |                               | Chrome. | . File Request | LOW | Isolate | Ø | Menio File R              | EST API Inspection Res | ult            |
|               | May-19-2020<br>01:42:29 PM | oren@resec.co     | https://drive.google.com/drive/fo | . Persona |                               | Chrome. | . Page Request | LOW | Isolate | 8 | Ciedii                    |                        | _              |
| <             | May-19-2020                |                   |                                   |           |                               |         |                |     |         | - |                           | Edit Policy            |                |